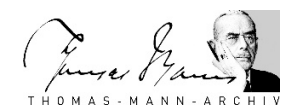

# **Informationstexte zur Datenbank «Thomas Mann Nachlassbibliothek»**

Die Datenbank zu den Lesespuren in Thomas Manns Nachlassbibliothek steht der Öffentlichkeit mit den **bereits rechtefreien Büchern online** zur Verfügung: [https://nb](https://nb-web.tma.ethz.ch/)[web.tma.ethz.ch/](https://nb-web.tma.ethz.ch/)

Die Digitalisate und Volltexte der rechtlich geschützten Bücher sind vor Ort im Lesesaal des Thomas-Mann-Archivs zugänglich.

[Die Suchoberfläche](#page-0-0) [Die Nachlassbibliothek](#page-2-0) [Die Erschliessung](#page-3-0)

# <span id="page-0-0"></span>**Die Suchoberfläche**

#### **1. Die Datenbasis**

Die Datenbank enthält Exemplare aus Thomas Manns Nachlassbibliothek mit Erscheinungsjahr bis und mit 1955, die Stiftspuren Thomas Manns oder Dritter enthalten, sowie Widmungs- und Enteignungsexemplare. Nach dem Tod Thomas Manns erschienene Publikationen (1956 und später), die ebenfalls mit der Schenkung der Familie Mann an das Thomas-Mann-Archiv gelangten und von der Familie als der Nachlassbibliothek zugehörig erachtet wurden, sind nicht Teil der Datenbank. Aus pragmatischen Gründen wurde das Jahr als Ausschlusskriterium gewählt, nicht das Sterbedatum Thomas Manns. Um eine vollständige Recherche in allen bibliographischen Metadaten der Nachlassbibliothek zu ermöglichen, sind auch sämtliche nicht digitalisierten Exemplare mit ihren bibliographischen Metadaten enthalten. Diese Exemplare weisen den Hinweis "Keine Digitalisate und Volltexte vorhanden" auf. Die bibliographischen Metadaten basieren auf den Katalogisaten im OPAC der ETH-Bibliothek Zürich.

Exemplare mit Stiftspuren und Enteignungsexemplare wurden vollständig digitalisiert (ca. 2.220 Exemplare, davon ca. 100 Enteignungsexemplare), Widmungsexemplare (ca. 470 Exemplare) wurden teildigitalisiert. Letztere enthalten ausser der Widmung nur wenige weitere Phänomene, bei denen es sich meistens um Institutionelle Vermerke handelt. Die Exemplare wurden im Digitalisierungscenter der ETH-Bibliothek von mehreren Personen und an verschiedenen Geräten digitalisiert. Trotz einheitlicher Vorgaben und Qualitätskontrollen kann daher die Qualität der einzelnen Scans variieren. So hat beispielsweise der Scanroboter auf einigen Scans Bildfehler verursacht. Aufgrund der heterogenen Materialität der digitalisierten Exemplare treten ausserdem Unterschiede in Farbe (Verdunklung durch stabilisierendes Einlegeblatt bei der Digitalisierung) und Format (Abbildung mit Seitenfalz und ohne) der abgebildeten Seiten auf. Scans von Seiten mit fotografischen Illustrationen können aufgrund der Bildrasterung einen Moiré-Effekt, also ein scheinbar grobes Raster aufweisen. Aufgrund von Buchdicke und Bindung kann es bei Wörterbüchern, Enzyklopädien und Typoskripten vorkommen, dass der Seitenfalz nicht erkennbar ist bzw. Textteile am Seitenrand nur knapp lesbar sind. Einlagen wurden vor- und rückseitig jeweils neben der Seite gescannt, Lesebändchen sind auf beiden Seiten neben dem Falz sichtbar.

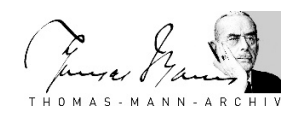

## **2. Die Suche**

Die Datenbank hat drei Ebenen – Startseite, Trefferseite mit Facettensuche und Detailansicht – mit unterschiedlichen Suchfunktionen, die nachfolgend erklärt werden.

#### **Voreingestellte Teilmengen**

*Button "Exemplare mit Stiftspuren"*: Die Startseite der Datenbank zeigt Miniaturansichten (vorderer Buchdeckel) sämtlicher integral und teildigitalisierter Exemplare der Nachlassbibliothek in alphabetischer Reihenfolge der Titel an. Die "Exemplare mit Stiftspuren" sind standardmässig vorausgewählt.

Bei allen nicht digitalisierten Exemplaren wird ein Stellvertreter ("Exemplar enthält keine zu erfassenden Phänomene und wurde nicht digitalisiert") angezeigt. Mit Abwahl des Buttons "Exemplare mit Stiftspuren" lassen sich alle Exemplare der Nachlassbibliothek darstellen. *Button "Enteignungsexemplare"*: Mit Anwahl dieses Buttons und Abwahl der "Exemplare mit Stiftspuren" erscheint die Teilmenge der Enteignungsexemplare.

## **Suchfeld**

Über das Suchfeld lassen sich die transkribierten Stiftspuren, der OCR-Volltext der digitalisierten Exemplare sowie die bibliographischen Metadaten aller Exemplare durchsuchen.

Bei Eingabe eines Suchworts (zum Beispiel "Nietzsche") im Suchfeld auf der Startseite findet bereits eine "Search-as-you-type"-Suche nur in den Titeldaten statt. Erst das Absetzen des Suchbefehls über den Such-Button generiert Treffer in allen Suchbereichen.

Zwei oder mehrere Suchworte sind automatisch mit UND verknüpft, die Datenbank zeigt also Treffer, in denen alle Suchworte vorkommen.

Trunkierungszeichen ist das Fragezeichen, mit dem bei der Suche an beliebiger Stelle des Suchbegriffs ein einzelnes unbekanntes Zeichen ersetzt werden kann.

Sonderzeichen werden bei der Suche nicht berücksichtigt. Diakritische Zeichen, wie Umlautzeichen oder Zirkumflexe, sind auf ihre Grundbuchstaben reduziert (Beispiele: Suchen nach "nadherny" und "nádherný" sowie nach "Hans Nolke" und "Hans Nölke" liefern jeweils dieselben Treffer).

## **Facettensuche**

Mit dem *Button "Erweiterte Suche" (Lupen-Symbol)* rechts des Suchfelds erscheint die Facettensuche als Menüleiste am linken Seitenrand der Trefferansicht. Über die Facettensuche können die erfassten Phänomene und ihre Attribute (Ausprägung, Farbe, Urheberschaft) sowie die bibliographischen Metadaten Autor/-in und Publikationsjahr ausgewählt und kombiniert werden.

Die Facettenwerte beziehen sich immer auf das gesamte Exemplar und nicht auf den einzelnen Scan. Bei Anklicken eines Phänomens, zum Beispiel Fragezeichen, werden sämtliche Exemplare, die Fragezeichen enthalten, als Treffer angezeigt. Die Zahlen neben den jeweiligen Facettenwerten geben vor dem Schrägstrich die Anzahl der Suchtreffer und nach dem Schrägstrich die Gesamtanzahl der Exemplare mit diesem Wert an.

Die einzelnen Facettenmenüs sind untereinander kombiniert UND-verknüpft, die Facettenwerte innerhalb eines Menüs sind untereinander kombiniert ODER-verknüpft. Wird zum Beispiel in der Facette "Phänomene" der Wert "Anstreichung" angeklickt und in der Facette "Ausprägung" der Wert "mehrfach/fett", werden in der Trefferliste alle Exemplare angezeigt, in denen die beiden Werte kombiniert (d.h. als mehrfache/fette Anstreichung) oder einzeln auf verschiedenen Seiten vorkommen.

Die Kombination von Suchfeld und Facettenwert ist UND-verknüpft.

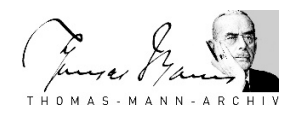

## **Trefferliste**

Suchtreffer werden auf den Scan-Miniaturansichten in der Trefferliste farblich markiert:

- Blaue Hervorhebung: Transkriptionen (Marginalien, Korrekturen, Besitzvermerke, Adressnotizen)
- Rote Hervorhebung: alle übrigen erfassten Phänomene
- Gelbe Hervorhebung: Treffer im Volltext und in den bibliographischen Metadaten.

Die Trefferliste einer Volltextsuche über das Suchfeld kann durch Anwählen der Checkbox "Trefferliste einschränken auf Treffer nur in Transkriptionen" auf die transkribierten Treffer eingeschränkt werden. Treffer im OCR-Volltext und in den bibliographischen Metadaten werden so ausgeblendet.

#### **Detailansicht**

Ein Klick auf die Miniaturansicht eines Suchtreffers führt in die Detailansicht des jeweiligen Exemplars. *Ganz links* sind alle Seiten mit erfassten Phänomenen als Miniaturen vorausgewählt. Bei den Nummern auf den Miniaturen handelt es sich um Bildnummern, *nicht* um Seitennummern. Durch Abwählen der Checkbox "Nur Miniaturen mit erfassten Phänomenen" werden sämtliche Miniaturseiten des Exemplars angezeigt.

Im Reiter neben den Miniaturen werden die bibliographischen Metadaten des Exemplars angezeigt.

Mit Klick auf den Button "Volltext" kann der Volltext jeder Seite eingeblendet werden. Der OCR-Volltext wurde nach der automatischen Texterkennung nicht korrigiert, und

Volltextsuchtreffer sind unter diesem Vorbehalt zu nutzen. Zu Fehlern in der Texterkennung führten u.a. die Annotation des Textes (zum Beispiel Unterstreichungen), fremde Schriftsysteme (zum Beispiel kyrillisch) und heterogene Schrifttypen (Verwendung von Antiqua und Fraktur im selben Exemplar).

Die *Bildmitte* zeigt die gescannte Seite, ggf. mit farbig hervorgehobenen Suchtreffern an. Die farbigen Hervorhebungen können mittels Deaktivierung der Checkbox "Suchtreffer hervorheben" bzw. "Erfasste Phänomene hervorheben" entfernt werden. Die Ansicht kann mit einem stufenlosen Zoom vergrössert oder verkleinert werden. Bei der Nummer unterhalb des Bildes handelt es sich um die Bildnummer, *nicht* um die Seitennummer.

*Rechts im Fenster* werden die Detailinformationen der erfassten Phänomene angezeigt. Durch Auswahl eines Phänomens auf der rechten Seite wird der entsprechende Bereich im Bild auf die Maximalgrösse herangezoomt.

# <span id="page-2-0"></span>**Die Nachlassbibliothek**

Thomas Manns Nachlassbibliothek im Thomas-Mann-Archiv der ETH-Bibliothek Zürich umfasst ca. 4.300 Exemplare, darunter Bücher, Zeitschriften, Zeitungsartikel und Typoskripte. Sie enthält Werke des Schriftstellers in deutscher Sprache und in Übersetzung, Sekundärliteratur zu Leben und Werk Thomas Manns, Werke fremder Autorinnen und Autoren, Wörterbücher und Enzyklopädien. Das älteste Buch stammt aus dem Jahr 1682, das jüngste Werk ist 1962 erschienen.

Aufgrund ihrer wechselvollen Geschichte zu seinen Lebzeiten enthält die Nachlassbibliothek

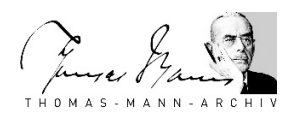

weder alle Bücher, die Thomas Mann je besessen hat, noch alle, die er gelesen hat. Die Enteignung durch das nationalsozialistische Regime, das Exil der Familie Mann, die vielen Umzüge und Aussortierungen von Büchern und Zeitschriften haben den Bestand vor 1955 dezimiert. Viele Exemplare hat Thomas Mann verschenkt oder verkauft, sie sind heute Teil von privaten oder öffentlichen Sammlungen, manche gingen verloren. Was heute das Korpus der Nachlassbibliothek bildet, sind zum grössten Teil die Exemplare, die nach dem Tod Thomas Manns von seinen Erben als Bibliothek des Schriftstellers dem Thomas-Mann-Archiv überreicht wurden.

Das Besondere der Nachlassbibliothek ist also, dass sie den Gesamtbestand von Thomas Manns Bibliothek an seinem letzten Wohnort Kilchberg abbildet. Bis heute verändert sich der Bestand allerdings, zum Beispiel durch Restitutionsverfahren, Zugang von Büchern, die bis zu Golo Manns Tod noch in dessen Besitz verblieben waren, oder durch den Ankauf von Büchern, die dem Autor einmal gehört haben. Die Nachlassbibliothek besteht somit aus den Exemplaren, die Thomas Mann zum Zeitpunkt seines Todes besessen hat, und weiteren Exemplaren, die von der Nachlassgemeinschaft als der Bibliothek zugehörig definiert wurden. Dank der guten Überlieferungssituation erlaubt die Bibliothek einen Einblick in die von Thomas Mann wahrgenommene, gelesene und als Quelle für seine Texte genutzte Literatur. Viele der Exemplare enthalten Stiftspuren von der Hand Thomas Manns und von Dritten, darüber hinaus Widmungen, Einlagen und andere Gebrauchsspuren.

Im Rahmen des vom Schweizerischen Nationalfonds (SNF) geförderten und vom [Thomas-](http://www.tma.ethz.ch/)[Mann-Archiv,](http://www.tma.ethz.ch/) der [ETH-Bibliothek](http://www.library.ethz.ch/de/) und der Professur für Literatur- [und Kulturwissenschaft](http://www.lit.ethz.ch/) umgesetzten Kooperationsprojekts wurden diese Spuren digitalisiert, erschlossen und, im Fall der schriftlichen Stiftspuren von Thomas Manns Hand, transkribiert. Die Datenbank zu Thomas Manns Nachlassbibliothek macht die Phänomene sichtbar und anhand von eigens am Material entwickelten Erschliessungskategorien durchsuchbar. Von besonderer Bedeutung sind diejenigen Stiftspuren, die Thomas Mann hinterlassen hat und die es ermöglichen, seine Lektüren und oft sogar den Schreibprozess nachzuvollziehen.

#### **Weiterführende Literatur:**

Gabriele Hollender/Marc von Moos/Thomas Sprecher: Die Bestände. In: Thomas Sprecher (Hg.): Im Geiste der Genauigkeit. Das Thomas-Mann-Archiv der ETH Zürich 1956–2006. Frankfurt am Main 2006, S. 331–366.

Anke Jaspers: Onkel Tommys Hütte. Erinnerungen von Klaus Hubert Pringsheim an Pacific Palisades. In: Zeitschrift für Ideengeschichte XII (2018), 3, S. 120–127.

## <span id="page-3-0"></span>**Die Erschliessung**

Gegenstand des Digitalisierungs- und Erschliessungsprojekts waren die Stiftspuren in der Nachlassbibliothek von Thomas Mann. Bei den digitalisierten Exemplaren wurden Stiftspuren und weitere durch Gebrauch des Exemplars entstandene Phänomene bis auf wenige Ausnahmen erfasst (siehe unten). Die einzelnen Phänomene wurden in Anlehnung an archivarische und bibliothekarische Standards, aber angepasst an die materielle Spezifik der Nachlassbibliothek Thomas Manns, erfasst und bezeichnet. Es handelt sich bei der Systematik der Erschliessungskategorien um einen erweiterbaren Katalog zur Erschliessung von

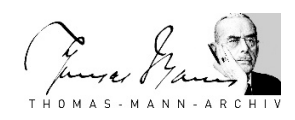

Phänomenen, die spezifisch in Autorenbibliotheken auftreten.

Die erfassten Phänomene werden nach ihrer Materialität, Form und Funktion unterschieden. Ihrer Form nach unterscheiden sich schriftliche Phänomene von weiteren Zeichen, die keinen Schriftcharakter haben. Zu Letzteren werden auch alleinstehende Frage- und Ausrufezeichen gezählt. Die schriftlichen Phänomene unterteilen sich ihrer Funktion entsprechend in *Marginalie*, *Korrektur*, *Besitzvermerk*, *Adressnotiz*, *Widmung* und *Institutioneller Vermerk*. Alle weiteren Zeichen werden ihrer Form bzw. Funktion nach unterschieden: *Unterstreichung*, *Anstreichung*, *Fragezeichen*, *Ausrufezeichen*, *Umrahmung*, *Ankreuzung*, *Pfeil*, *Häkchen*, *Klammer* und *Weitere Stiftspur*. *Korrekturen* und *Weitere Stiftspuren* können sowohl schriftliche als auch nicht-schriftliche Elemente enthalten. Zu den nicht-stiftlichen Phänomenen gehören *Einlagen* und ein Teil der *Institutionellen Vermerke*, bei allen anderen handelt es sich um Stiftspuren. Die Erschliessung fokussiert auf Phänomene, die auf den Gebrauch des jeweiligen Exemplars zurückzuführen sind bzw. schliesst Phänomene aus, die eindeutig aus dem Produktionsprozess stammen. Handschriftliche Paginierungen, Kolophone und Exemplarnummern wurden nicht erfasst. In Exemplaren mit rein handschriftlichem Text wurden nur stiftliche Ergänzungen erfasst. Seitenknicke, Verschmutzungen, materielle Abnutzungserscheinungen, Einbände und ähnliches wurden nicht verzeichnet. Weiterhin sind alle standardisierten Merkmale aus Akzessions- und Katalogisierungsprozessen des Thomas-Mann-Archivs von der Erfassung ausgenommen (TMA-Prägestempel, Signaturen etc.). Exemplare, die ausschliesslich institutionelle Vermerke enthalten (und nicht als Enteignungsexemplare identifiziert sind), wurden nicht digitalisiert. Neben der Art des Phänomens wurden bei der Erschliessung auch die Ausprägung des Phänomens, die Farbe der Stiftspur und die Urheberschaft verzeichnet. Da letztere vor allem bei den nicht-schriftlichen Phänomenen selten eindeutig bestimmbar ist, verzichtet das Projekt auf die Verwendung des Begriffs "Provenienzmerkmal" (vgl. Thesaurus der [Provenienzbegriffe\)](https://provenienz.gbv.de/T-PRO_Thesaurus_der_Provenienzbegriffe), spricht stattdessen von "Phänomenen" und erfasst zusätzlich die Urheberschaft des jeweiligen Phänomens. Zu beachten ist, dass es wie bei jeder Systematik Grenzfälle gibt, die sich nur durch einen

Phänomenvergleich bestimmen liessen. Hierzu gehören zum Beispiel Schwundstufen von Ankreuzungen. Trotz eines Vier- bis Acht-Augen-Prinzips im Erschliessungsprozess kann es aufgrund der Menge und Vielfalt der Phänomene sowie der verschiedenen BearbeiterInnen zu Unregelmässigkeiten gekommen sein. Die Datenbank ermöglicht den BenutzerInnen jedoch, eigene bzw. weiterführende Interpretationen der Phänomene zu leisten.

#### **1. Definition der Phänomene**

#### **Marginalie**

Schriftliche Stiftspur in oder auf dem jeweiligen Exemplar, die alphabetischer Art ist und/oder Ziffern enthält und in Kombination mit Satzzeichen stehen kann (hierzu gehören auch Frageund Ausrufezeichen, wenn sie in einem syntaktischen Zusammenhang stehen) und die nicht eindeutig als ein anderes Phänomen erfasst werden konnte.

#### **Korrektur**

Stiftspur mit korrigierender Funktion. Darunter fallen standardisierte und nicht-standardisierte Korrekturzeichen sowie schriftliche Stiftspuren mit korrigierender Funktion. Stiftliche Ergänzungen zum Drucktext wurden auch als Korrektur erfasst. Autographe und allographe Phänomene wurden gleichbehandelt.

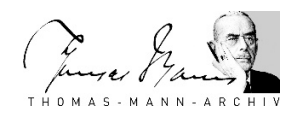

#### **Ausrufezeichen**

Ausrufezeichen, die nicht Teil einer schriftlichen Stiftspur sind, wurden im Sinne eines Symbols als eigenständige Phänomene erfasst. Stehen mehrere nicht-schriftliche Phänomene hintereinander, zum Beispiel mehrere Ausrufezeichen, wurden sie voneinander unabhängig als einzelne Phänomene erfasst.

#### **Fragezeichen**

Fragezeichen, die nicht Teil einer schriftlichen Stiftspur sind, wurden im Sinne eines Symbols als eigenständige Phänomene erfasst. Stehen mehrere nicht-schriftliche Phänomene hintereinander, zum Beispiel Frage- und Ausrufezeichen in Kombination, wurden sie voneinander unabhängig als einzelne Phänomene erfasst.

#### **Unterstreichung**

Stiftlicher Strich, teilweise auch mehrfach, mit dem Drucktext unterstrichen ist.

#### **Anstreichung**

Stiftlicher Strich, teilweise auch mehrfach, mit dem Drucktext an der Seite markiert ist.

#### **Umrahmung**

Stiftlicher Strich, der Drucktext umschliesst. Die Umrahmung kann eckig oder rund sein.

#### **Ankreuzung**

Stiftspur in Form eines Kreuzes, wobei die Gestalt der Ankreuzung stark variieren, zum Beispiel dem griechischen Buchstaben Alpha oder einem Häkchen ähneln kann. Ausschlaggebend für die Kategorisierung waren Form und Funktion des Phänomens. Zu beachten ist der Unterschied zu einem Kreuz mit der Funktion einer Streichung, was als Korrektur erfasst wurde. Kommen mehrere Ankreuzungen nebeneinander vor, wurden sie voneinander unabhängig als einzelne Phänomene erfasst.

#### **Pfeil**

Stiftspur bestehend aus einer Linie und einer an der Linie angebrachten Spitze. Kommen mehrere Pfeile nebeneinander vor, wurden sie voneinander unabhängig als einzelne Phänomene erfasst.

#### **Häkchen**

Stiftspur in Form eines Häkchens. Kommen mehrere Häkchen nebeneinander vor, wurden sie voneinander unabhängig als einzelne Phänomene erfasst.

## **Klammer**

Stiftspur in Form einer Klammer. Klammern können eckig oder rund sein. Öffnende und schliessende Klammer gelten zusammen als ein Phänomen, es sei denn, auf dem Scan ist nur eine öffnende oder schliessende Klammer sichtbar.

## **Weitere Stiftspur**

Stiftspuren, die sich nicht einer anderen Kategorie zuordnen lassen. Hierunter fallen zum Beispiel Striche, die zu weit vom Drucktext entfernt sind, um eindeutig als Anstreichung identifizierbar zu sein.

## **Einlage**

Einlage oder Beilage jeder Art, zum Beispiel Lesebändchen, Verlagsprospekte, Papierschnipsel. Einlagen, die eindeutig aus der Zeit nach dem Tod Thomas Manns stammen,

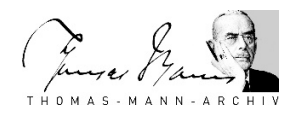

zum Beispiel durch Benutzung des Exemplars im Thomas-Mann-Archiv, wurden im Erschliessungsprozess entfernt und separat abgelegt.

#### **Besitzvermerk**

Schriftliche Stiftspur in Form eines Namenszuges mit besitzanzeigender Funktion oder Exlibris, meist im Vorsatz eines Exemplars.

#### **Adressnotiz**

Schriftliche Stiftspur, die eine Adresse festhält, meist bestehend aus Strasse, Hausnummer, ggf. Postleitzahl und Ort.

#### **Widmung**

Handschriftliche Zueignung, oft kombiniert mit Namenszug, Initiale und Datum.

#### **Institutioneller Vermerk**

Phänomen, das eindeutig von einer Institution hinterlassen wurde und in unterschiedlichen Formen vorkommt. Hiermit sind mehrheitlich Gebrauchsspuren aus dem Thomas-Mann-Archiv, von öffentlichen Bibliotheken, Buchbindern und Buchhändlern gemeint. Institutionelle Vermerke können in Form von Stiftspuren, Stempeln, Aufklebern oder einer Kombination auftreten.

#### **2. Weitere Erschliessungskategorien**

#### **Ausprägung**

Unterschieden werden die Ausprägungen "einfach", "mehrfach/fett" und "ausradiert". Die Ausprägung "mehrfach/fett" wurde gesetzt, wenn an einem einzelnen Phänomen mehrfache Strichführung zu beobachten ist. Es geht nicht darum, wie breit der Strich ist. Die Ausprägung gilt für das gesamte Phänomen, auch wenn dieses nur teilweise betroffen ist. Stiftspuren können lediglich "mehrfach/fett" im Sinne mehrfacher Strichführung eines einzelnen Phänomens sein. Stehen mehrere Phänomene (z.B. Ausrufezeichen) hintereinander, werden sie voneinander unabhängig als einzelne Phänomene erfasst.

#### **Farbe der Stiftspur**

Im Sinne eines Farbspektrums wird zwischen den Farbwerten Grau, Schwarz, Blau, Rot, Grün und Braun unterschieden. Zwischenfarben wurden einer der Spektralfarben zugeordnet, das heisst beispielsweise, dass pink oder orange dem Farbwert "rot" zugeordnet wurden. Der Farbwert wurde in der Regel aufgrund der am Scan erkennbaren Farbe erfasst. Wenn zwei verschiedene Farben zur Annotation einer Textstelle verwendet wurden, handelt es sich um zwei verschiedene Phänomene.

#### **Urheberschaft**

Grundlegend für die Bestimmung der Urheberschaft sind Handschriftenproben Thomas Manns. Da die Urheberschaft vor allem bei den nicht-schriftlichen Phänomenen in den meisten Fällen nicht eindeutig bestimmbar ist, gilt als Standardwert die Urheberschaft "Thomas Mann oder unklar". Die Urheberschaft kann aufgrund zweier unterschiedlicher Kriterien auf "Thomas-Mann-Archiv" oder "Von fremder Hand" gesetzt sein:

• Es handelt sich mit grosser Wahrscheinlichkeit nicht um Thomas Manns Handschrift.

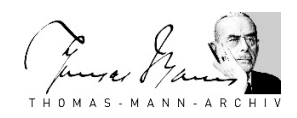

• Eine nicht-bleistiftliche Stiftspur kann aufgrund eines Phänomenvergleichs einer fremden Hand zugeordnet werden. Da der Bleistift in Privatbibliotheken des 19. und 20. Jahrhunderts der privilegierte Annotationsstift ist, gilt für nicht-schriftliche Bleistiftspuren prinzipiell die Urheberschaft "Thomas Mann oder unklar".

Institutionelle Vermerke, die eindeutig aus der Bearbeitung durch das Thomas-Mann-Archiv stammen – mit Ausnahme der nicht erfassten standardisierten Merkmale –, werden mit der Urheberschaft "Thomas-Mann-Archiv" verzeichnet. Bei allen sonstigen Phänomenen, bei denen Thomas Mann als Urheber ausgeschlossen werden kann, gilt die Urheberschaft "Von fremder Hand". Die restlichen Phänomene sind mit der Urheberschaft "Thomas Mann oder unklar" verzeichnet.

#### **Enteignungsexemplar**

Die Datenbank kennzeichnet alle eindeutig identifizierbaren Exemplare, die Gegenstand der Enteignung durch das Deutsche Reich waren, in den bibliographischen Metadaten auf Exemplarebene. Auf der Startseite können alle Enteignungsexemplare per Button ausgewählt werden. Die einzelnen Phänomene, die aus dem Enteignungsprozess stammen – dies betrifft vor allem Institutionelle Vermerke – werden wie alle anderen Phänomene behandelt und nicht gesondert gekennzeichnet.

## **3. Transkription**

Transkribiert wurden alle schriftlichen Stiftspuren der Urheberschaft "Thomas Mann oder unklar". Dazu gehören Marginalien, Korrekturen, Besitzvermerke, Adressnotizen und die wenigen Widmungen von Thomas Mann. Transkribiert wurden lateinische und Kurrentschrift. Andere Schriftsysteme wurden anstelle einer Transkription mit "[Nicht transkribiertes Schriftsystem]" ausgewiesen. Musiknoten und -notationen wurden nicht transkribiert, sondern mit "[Musiknotation]" ausgewiesen.

**Marginalien, Korrekturen, Besitzvermerke und Adressnotizen** wurden zeichengenau transkribiert. Silbentrennstriche wurden bei Umbrüchen nicht transkribiert, Bindestriche hingegen schon (doppelte wurden als einfache Bindestriche transkribiert). Buchstaben mit Reduplikationsstrichen wurden als Doppelbuchstaben transkribiert. Abkürzungen wurden in eckigen Klammern ausgeschrieben, sofern

- deren Bedeutung klar ist und
- ein relevanter Mehrwert für die Benutzung besteht. Beispiel:  $Zbg. \rightarrow$  "Zbg. [Zauberberg]"

Gegenbeispiel: *Frankfurt a. M.* → "Frankfurt a. M."

Unleserliche Wörter oder Wortteile wurden anstelle einer Transkription mit dem Platzhalter "[unleserlich]" ausgewiesen. Mit Fragezeichen in eckigen Klammern "[?]" sind Unsicherheiten bei der Transkription ausgewiesen. Das Fragezeichen wurde dabei (nach Leerschlag) direkt an die unsicheren Wörter oder Wortteile angeschlossen. Fragezeichen und Ausrufezeichen, die Bestandteile des jeweiligen Phänomens sind, wurden mittranskribiert und nicht als separates Phänomen erfasst. Hervorhebungen, zum Beispiel Unterstreichungen, wurden bei der Transkription nicht berücksichtigt.

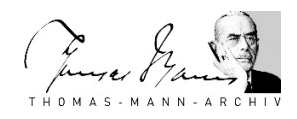

## **Besonderheiten bei Korrekturen**

Satzzeichen, die ergänzt/gestrichen/korrigiert wurden, wurden wie Buchstaben behandelt. Korrekturzeichen wurden nicht transkribiert. Ins Transkriptionsfeld wurde zuerst die von der Korrektur betroffene *gedruckte* Textstelle übernommen, gefolgt von der durch die Korrektur virtuell entstandene berichtigte Textstelle in eckigen Klammern. Blosse Streichungen von ganzen Wörtern oder Wortfolgen wurden nicht transkribiert.

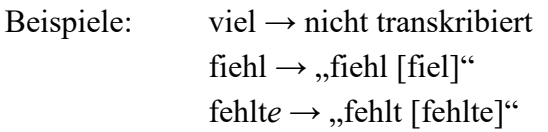

Direkt an von der Korrektur betroffene Textstellen anschliessende Satzzeichen wurden mittranskribiert.

Beispiel: fehlte.  $\rightarrow$  , fehlt. [fehlte.]"

Wurden handschriftlich ganze Wörter oder Satzteile eingefügt, wurden diese ohne den umgebenden Text in eckigen Klammern transkribiert.

Beispiel: ich *liebe* dich  $\rightarrow$  "[liebe]"

Wenn an einem Wort mehrere Korrekturen durchgeführt wurden, wurden diese als *ein* Korrekturphänomen erfasst.

24.08.2020/TMA